## **Jour 3 – Requêtes sur les surfaces**

Les surfaces peuvent être représentées soit par des chemins fermés soit par des relations, qui permettent de représenter des surfaces trouées ou disjointes.

L'instruction out geom fonctionne sur les relations comme sur les ways, de même que la récursion.

Pour trouver les parcs on peut donc écrire soit :

```
way[leisure=park]({{bbox}});
out geom;
rel[leisure=park]({{bbox}});
out geom;
```
Soit :

```
way[leisure=park]({{bbox}});
out; >; out skel;
rel[leisure=park]({{bbox}});
out; >; out skel;
```
Notez que l'on peut écrire plusieurs instructions sur la même ligne, mais n'oubliez pas le point-virgule à la fin de chacune.

Mais il y a mieux pour raccourcir notre requête. L'instruction nwr permet en une instruction de chercher les nodes, ways et relations, en y appliquant les mêmes filtres :

```
nwr[leisure=park]({{bbox}});
out; >; out skel;
```
Ou encore :

```
nwr[leisure=park]({{bbox}});
out geom;
```
Cette instruction est très pratique, car de nombreux éléments peuvent être représentés par un point ou par une surface, donc par un node, un way ou une relation.

## **Exercices**

- Trouvez les supermarchés et les épiceries.
- Trouvez les bâtiments ayant un nom.
- Trouvez les chemins piétons et les rues piétonnes.

© CC-by-sa Carto'Cité

Carto<sup>D</sup>Cité<sub>-http://wiki.cartocite.fr/</sub>

Last update: 2021/01/25 tutoverpass:jour\_3\_requetes\_sur\_les\_surfaces http://wiki.cartocite.fr/doku.php?id=tutoverpass:jour\_3\_requetes\_sur\_les\_surfaces&rev=1597680412 17:12

From:

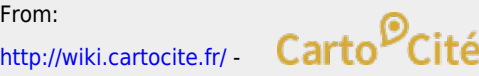

Permanent link: **[http://wiki.cartocite.fr/doku.php?id=tutoverpass:jour\\_3\\_requetes\\_sur\\_les\\_surfaces&rev=1597680412](http://wiki.cartocite.fr/doku.php?id=tutoverpass:jour_3_requetes_sur_les_surfaces&rev=1597680412)**

Last update: **2021/01/25 17:12**

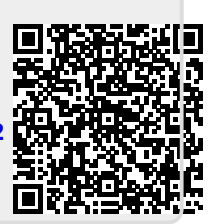